# Making a music video (EEFC Macedonian Village Ensemble edition)

by David Bilides [david@izvormusic.com](mailto:david@izvormusic.com)

Thank you for working on this project!

This will seem like *a lot* if this is the first time you've done this. Setting up the phone/camera, the positioning, the lighting, and the audio recording can take 1-2 hours. Take your time and make many practice videos and audio recordings, until you feel comfortable. Please ask questions if you are not sure about something.

#### Video

**Bottom line: iI you want to do this the simplest way possible, just film yourself with the selfie camera in landscape while you listen to the guide track on your headphones from your computer.** 

#### *Camera*

You can use your phone to film the video.

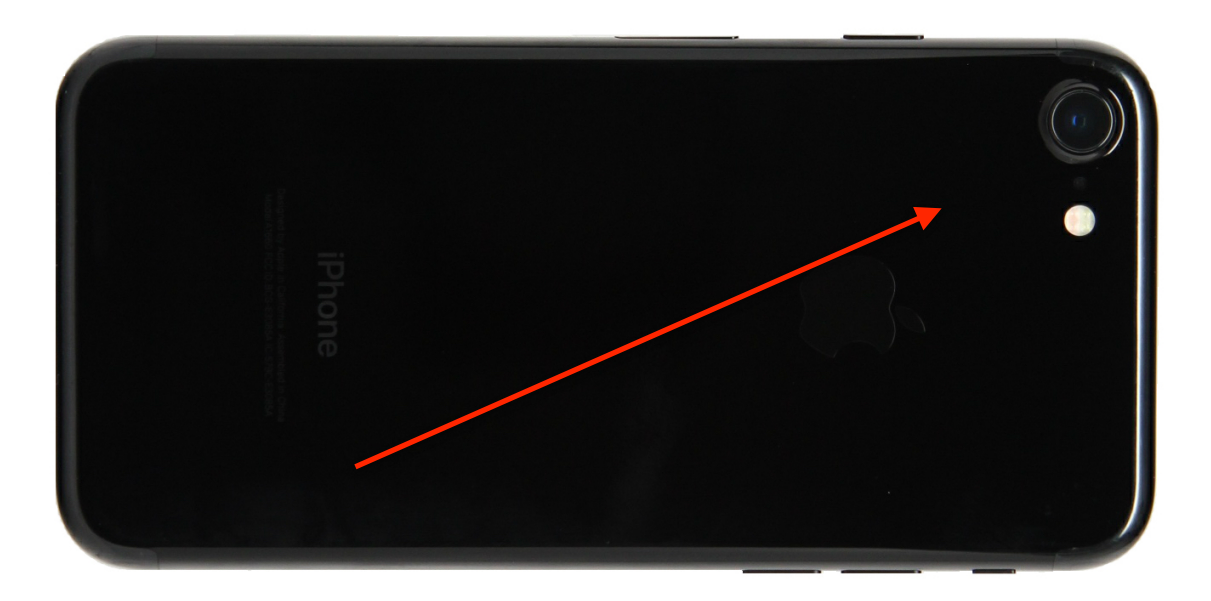

1. **Use landscape**, (horizontal) not portrait (vertical). *This is important.*

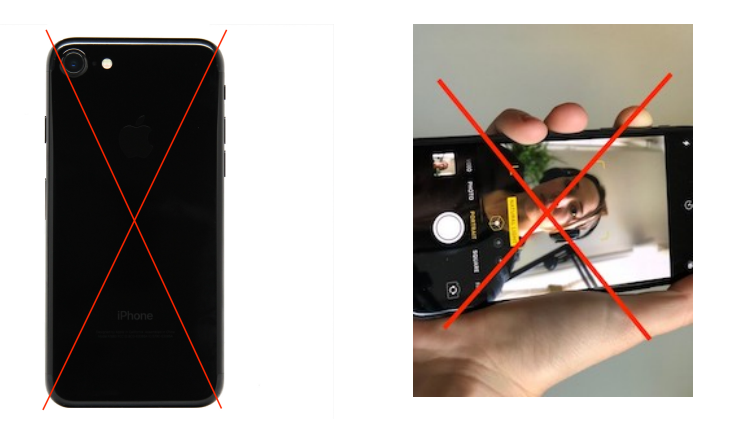

- 2. **Use the camera lens on the back of the phone ("rear-facing camera")**, the one you would take pictures of others with. This will give you much better resolution than the "selfie" (frontfacing") lens. [If all this seems like too much work, just use the selfie lens.]
	- This means that **the back of the phone will be facing you as you record**; you won't be able to see yourself on the screen. So, you will have to take several practice runs and adjust the phone to get the right picture.
	- *• It will be much easier if you have someone help you with this, to set it up and film you.*
- 3. Use a tripod/phone grip if you have one, even if someone is filming you. (If they hold the phone it will shake.) If you don't have a tripod and grip, **prop the phone up** so it doesn't move.

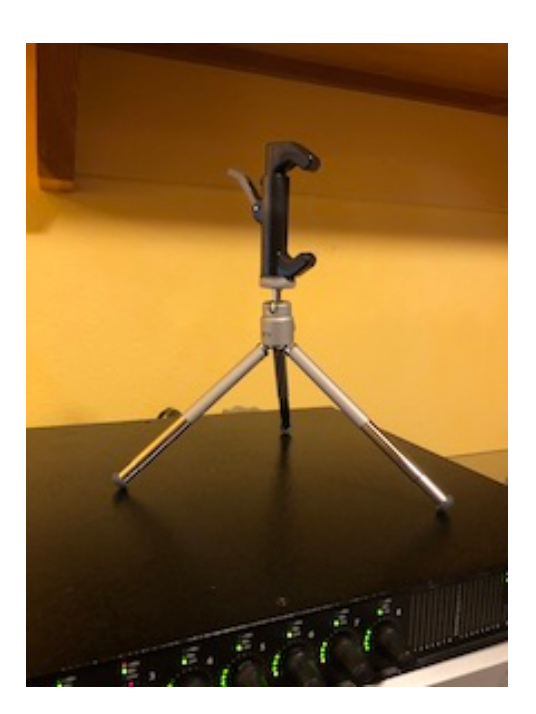

4. On your phone, **use the 1080p @ 30fps** video setting or better for filming. Settings > Camera > Record video > 1080 HD at 30fps

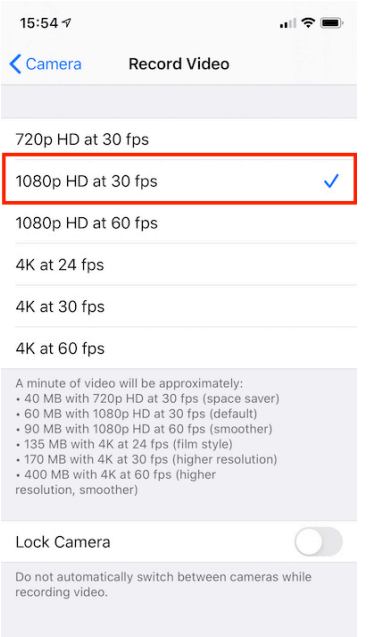

# *Location and lighting*

- 1. Stand about 6 feet / 2 meters from the phone
- 2. Your head should be in the **upper third of the frame**, **above the 1/2-way point,** but not touching the top.

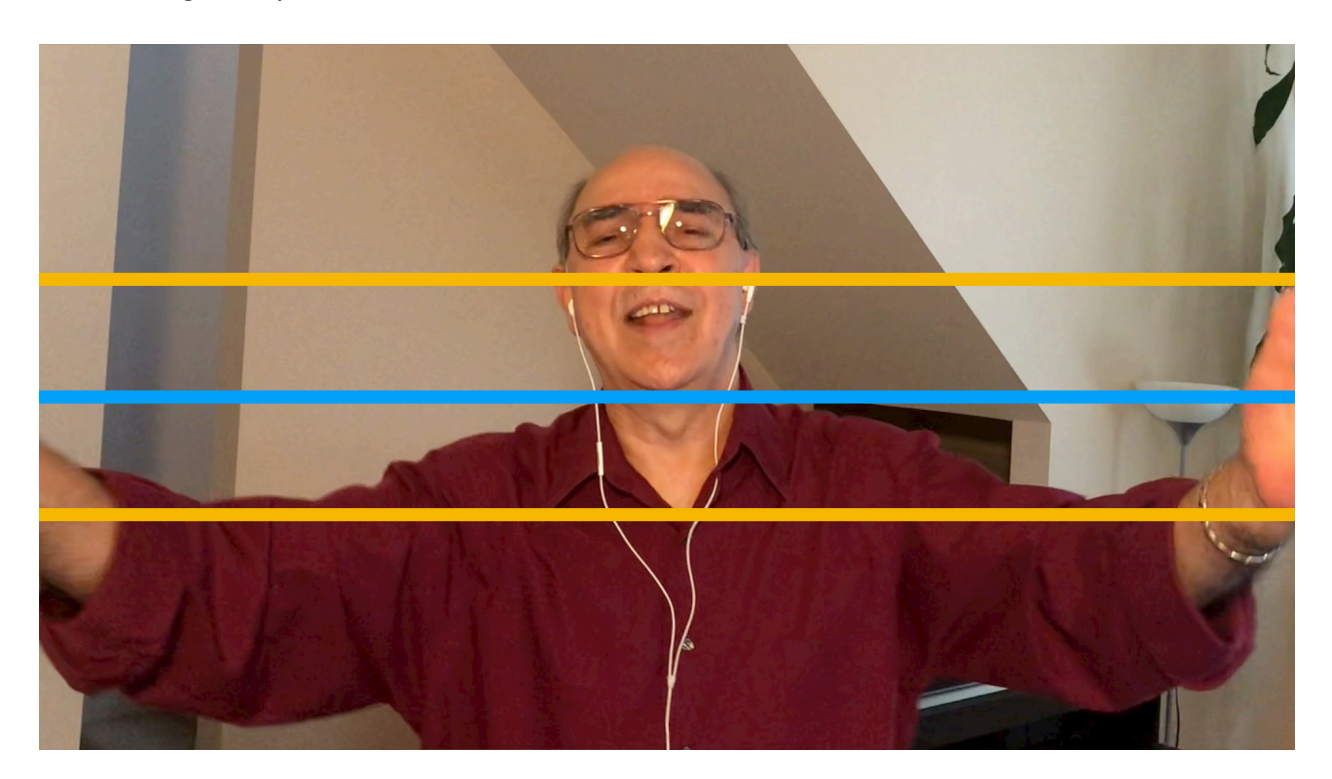

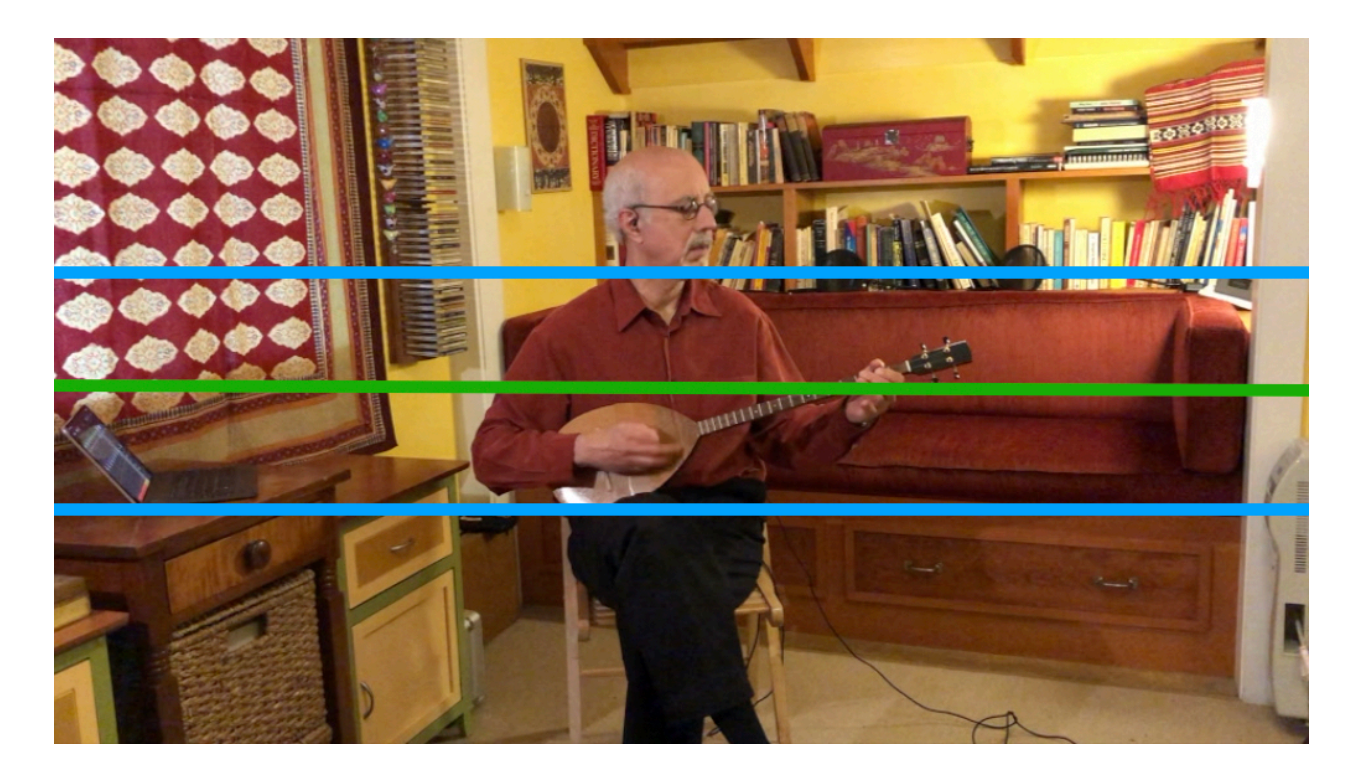

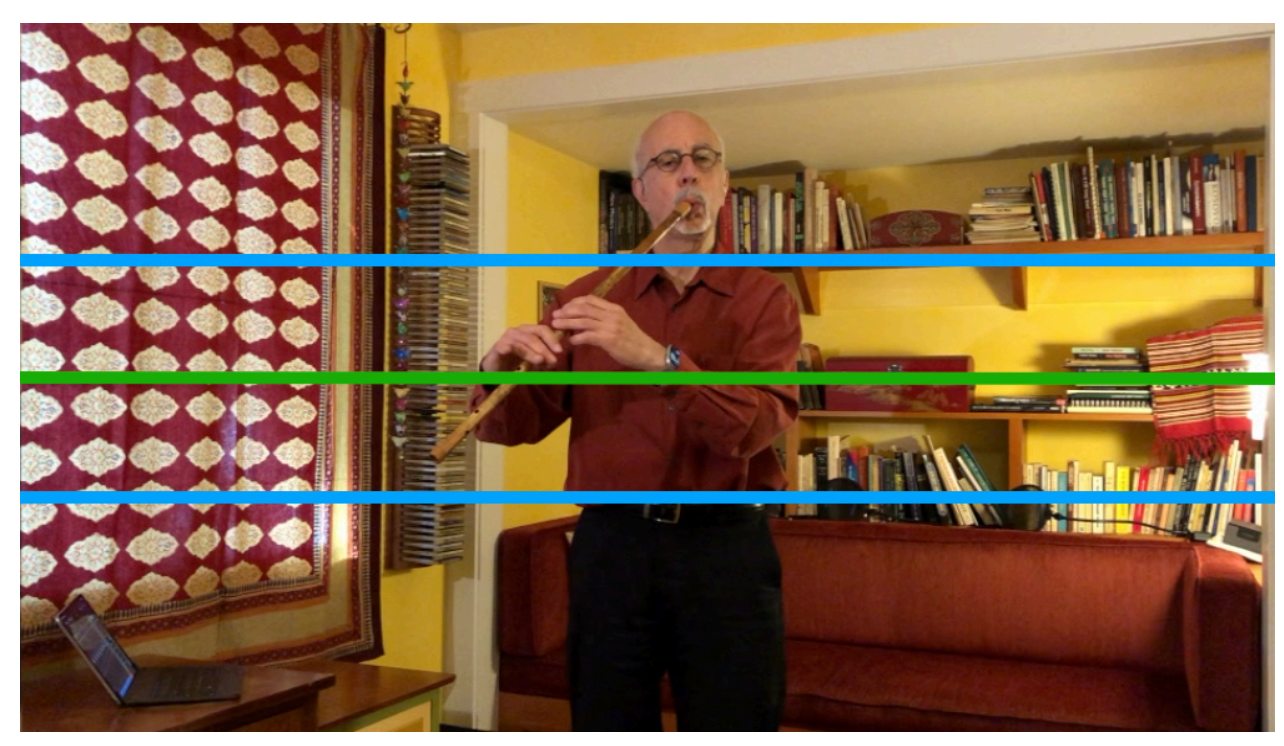

- 3. Use natural lighting (coming from a window) if possible.
	- Add a warm light floor lamp if needed.
- 4. If you have to use all artificial lighting, use warm lighting, if possible.
	- If you have to use a bright and/or cold light, aim it toward the ceiling so that it bounces off the ceiling, instead of pointing it directly at you.
- 5. Do not have any flickering light source (e.g., candles) in the background.

#### Audio

- <span id="page-4-1"></span>1. Although you will have audio on your phone's video, the best scenario is to have a separate audio recording **done simultaneously** with the video, using an external microphone[.1](#page-4-0)
- 2. To do this, you will need a separate microphone, and an audio interface to your computer, plus software to record and export the audio.
	- You can also record using a portable recorder that has an SD card. You download the audio file from the card into your computer, and then send the file to me.
- 3. If using a separate microphone, record yourself at **48k, 24-bit**
- 4. Record so that the maximum/peak is no higher than -6db. Your main level should stay around -12db to -20db.

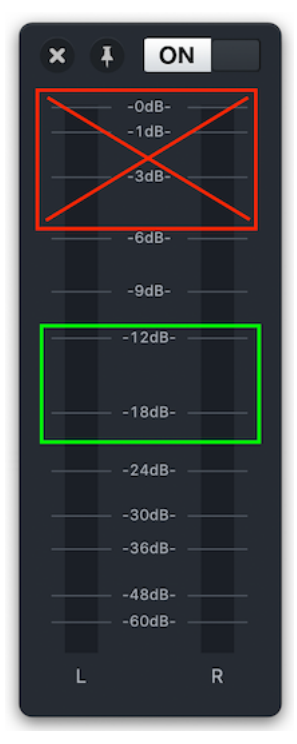

5. **Instrumentalists:** Try to keep the microphone and/or mic cable out of the video frame as much as you can, but not so far from you that you record a lot of the room sound to the detriment of your instrument sound.

**Vocalists:** If you can use a single pole stand, great. If you only have a boom stand, try taking the boom off and screwing the mic into the top of the stand, basically creating a single pole stand. Or just move the boom to vertical, like a double pole stand.

6. Export your file as a **.wav or an .aif** file. Do not send an .mp3.

<span id="page-4-0"></span>[Y](#page-4-1)ou can also make a separate audio recording when you're not filming yourself. However, this doesn't [1](#page-4-1) work as well for singers and percussion, because the performance has to be exactly what's on the video in order to look in sync on the final video.

7. *If you don't have this equipment, it's ok, I will use the audio from your phone's video.* **Don't worry about it;** you will still sound good and everything will be fine..

#### What to wear

Think: Concert, TV, Festival. If you're wearing pants, the darker the better. For other clothes, a solid color (one color) works well. Patterns are also ok, but if a pattern is too fancy, it might be visually distracting.!

## Recording and filming

Use the guide tracks I created to play along with.

- 1. If you have earbuds, Air Pods, or IEM's, use those to hear the guide track while you are filming/ recording yourself. Keep any wires as much out of the video frame as you can (for example, behind your back).
	- Otherwise use closed-back headphones, if you have them, again keeping the wire out of sight as best you can.
- 2. Whether your guide track is on another phone, a tablet/iPad, a computer or a laptop, try to keep that device out of the video frame.
- 3. **Start the video recording and then the separate audio recording** (if you are doing the latter)
- 4. *S***tart the guide track**.
- **5. When the snare beats start, wait about 8 counts to get the beat, and then clap about 8 times.**
- 6. **Be still and look at the camera** in a friendly way as the rest of the introduction plays. There will be two or four measures of rhythm in tempo prior to the start to the piece.
- 7. When the guide track music ends, **stay still and look at the camera** in a friendly way **for 5 seconds** before you move to turn off the camera and your audio recording.
- 8. You will probably have to do several takes to get what you want. Make sure you send me the final take you prefer.

### Getting me your video and audio

These can be large files that cannot be e-mailed. I've been using a cloud service, **[MEGA](https://mega.nz)**, for uploading the videos and separate audio files. This has worked well with other groups. **You will not need an account** with MEGA to send me the files.

- <span id="page-5-1"></span>1. When you are done with your recording(s), transfer it to your computer, if it isn't there already.<sup>[2](#page-5-0)</sup>
- 2. Once it's in your computer, *re-name the file(s)* like this (no spaces):

<span id="page-5-0"></span><sup>&</sup>lt;sup>[2](#page-5-1)</sup> If you know how to re-name and send the video directly from your phone, you can of course do that. Be sure that your device exports the video at the same 1080p @30fps (or better) you took it. If you recorded audio separately, you'll still have to send the re-named file from your computer.

- Piece name-[your first name]-[your last name]-[your instrument]-[video/audio]-[yyyy-mm-dd]
- For example: **Ratevka-David-Bilides-kaval-video-2021-05-12**.mp4
- Another: **Ratevka-David-Bilides-kaval-audio-2021-05-12**.wav
- 3. Then upload your file(s) to my "EEFC 2021-05 Izvoren Ensemble"" folder by going to this link and clicking on the Upload button:

[https://mega.nz/megadrop/jEXv\\_KdCzc8](https://mega.nz/megadrop/jEXv_KdCzc8)

(See image at bottom.)

- 4. After you click the upload button, navigate to the file you want to send, select it, then click on "choose" or "open". *The file will automatically be uploaded.*
- 5. *Make sure you upload the correct file(s)*, the one(s) you want in the final video.
- 6. Again, it might help to practice this with any music file on your computer first.

IF YOU HAVE *ANY* QUESTIONS, PLEASE WRITE TO ME. I will talk you through it. The first time doing this takes a while, but after that, it gets easier!

Thank you for contributing to this project!

David Bilides [david@izvormusic.com](mailto:david@izvormusic.com)

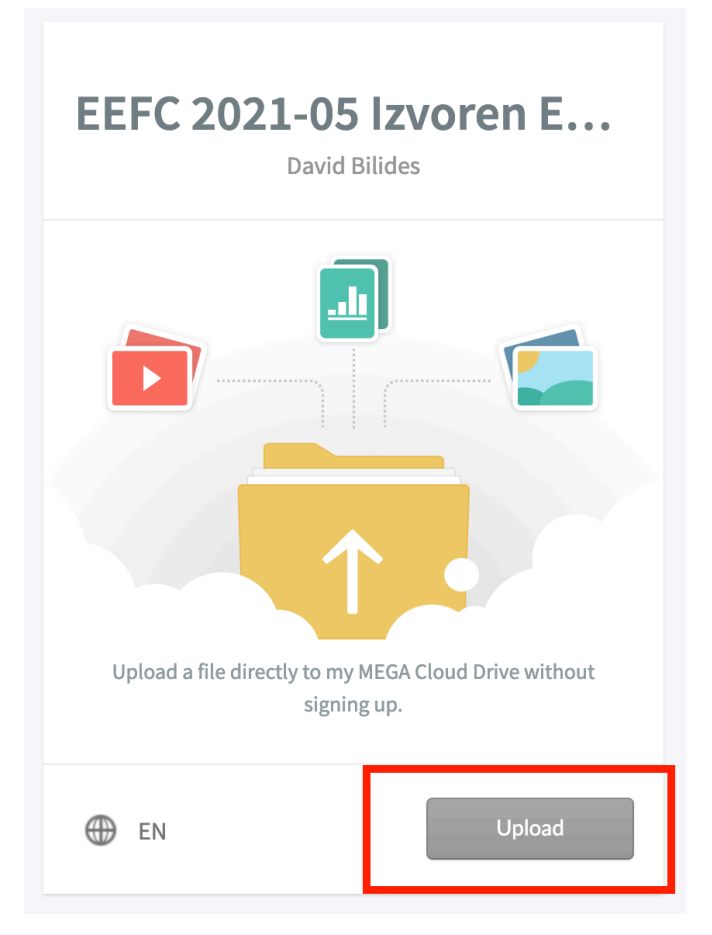